**A.**

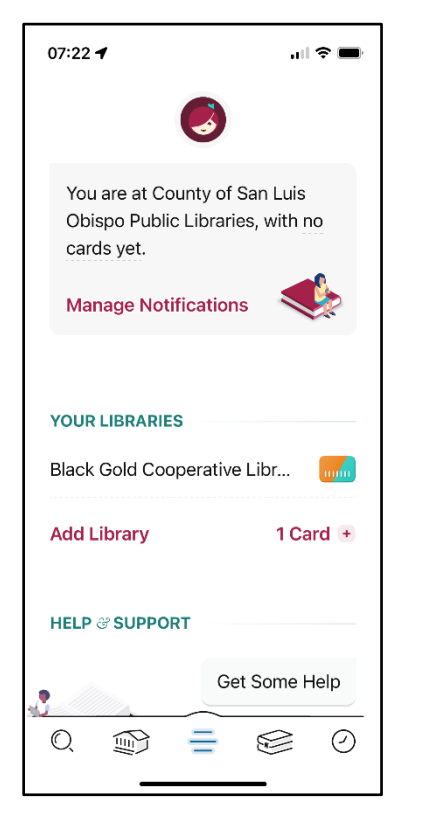

- 1. Tap 3 Lines to get to here
- 2. Tap Add Library

## **B.**

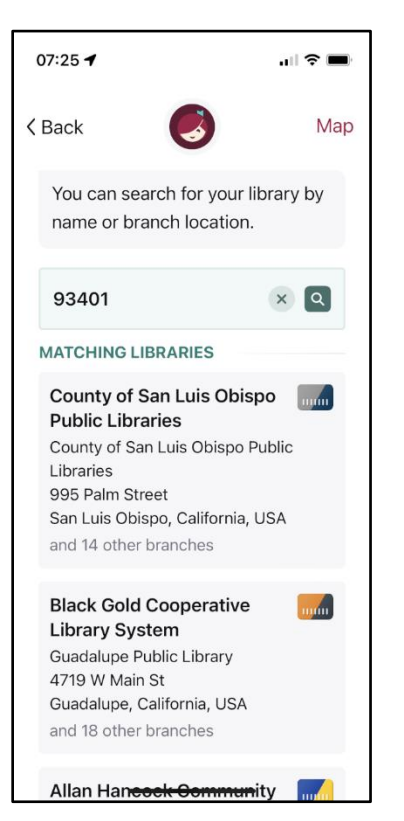

- 3. Enter *93401*
- 4. Tap on **County of San Luis Obispo Public Libraries**

**C.**

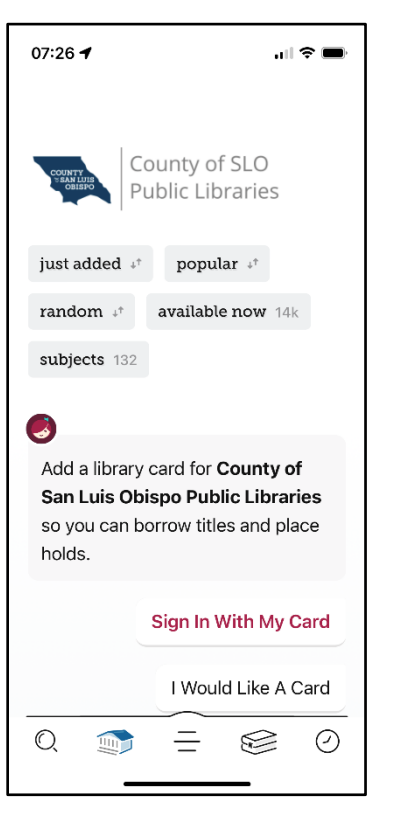

- 5. Tap Sign In With My Card
- **D.**

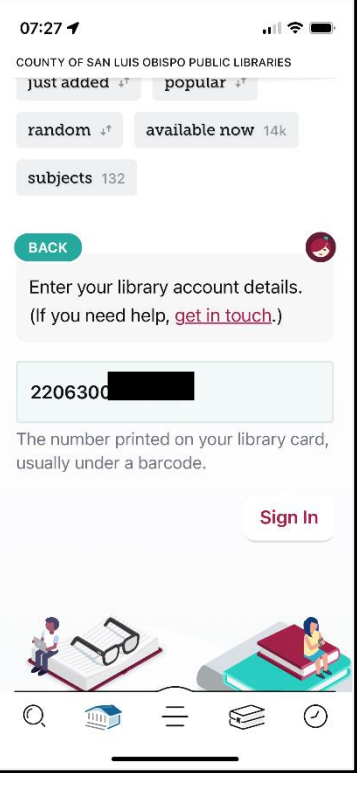

- 6. Enter **Library Card Number**
- 7. Tap Sign In

**E.**

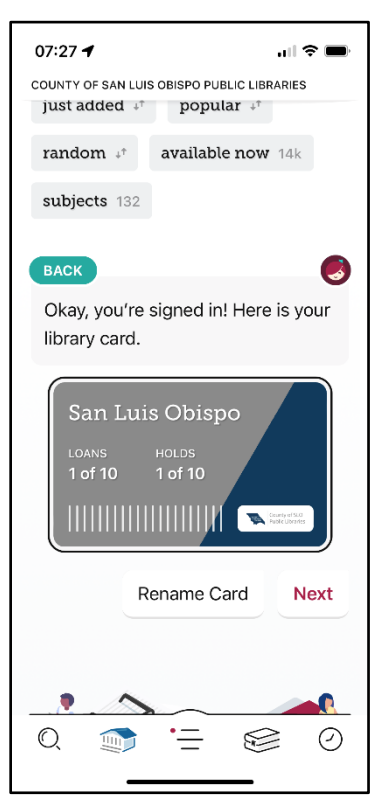

- 8. Tap Next
- 9. Tap *Book icon* to go to loans and holds